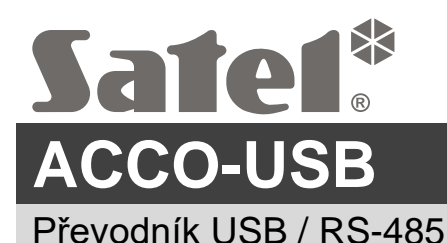

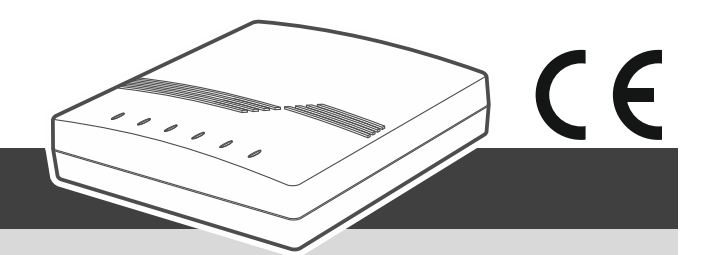

acco-usb\_cz 12/22

Převodník ACCO-USB umožňuje komunikaci mezi sběrnicí modulů řízení přístupu RS-485 a počítačem. Počítač slouží ke konfiguraci modulů v programu ACCO-SOFT-LT (verze 1.7.006 nebo novější) a k aktualizaci firmwaru modulu.

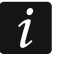

*Program ACCO-SOFT-LT si můžete stáhnout z www.satel.eu.*

### **1. Vlastnosti**

- Komunikace přes sběrnici RS-485 mezi počítačem a následujícími moduly:
	- ACCO-KP,
	- ACCO-KP-PS,
	- ACCO-KPWG,
	- ACCO-KPWG-PS,
	- $-$  ACCO-KP2.
- Možnost konfigurovat moduly pomocí počítače s nainstalovaným programem ACCO-SOFT-LT.
- Možnost aktualizovat firmware modulu dveřního ovladače.
- Možnost připojení více ACCO-USB převodníků k počítači, aby bylo možné spravovat několik ACCO systémů současně.
- Možnost připojení čtečky bezdotykových karet ACCO-USB-CZ.
- Přenos dat mezi převodníkem a počítačem přes USB 2.0.
- Napájeno z USB portu počítače.
- LED indikující stav zařízení.

### **2. Specifikace**

#### **Převodník ACCO-USB**

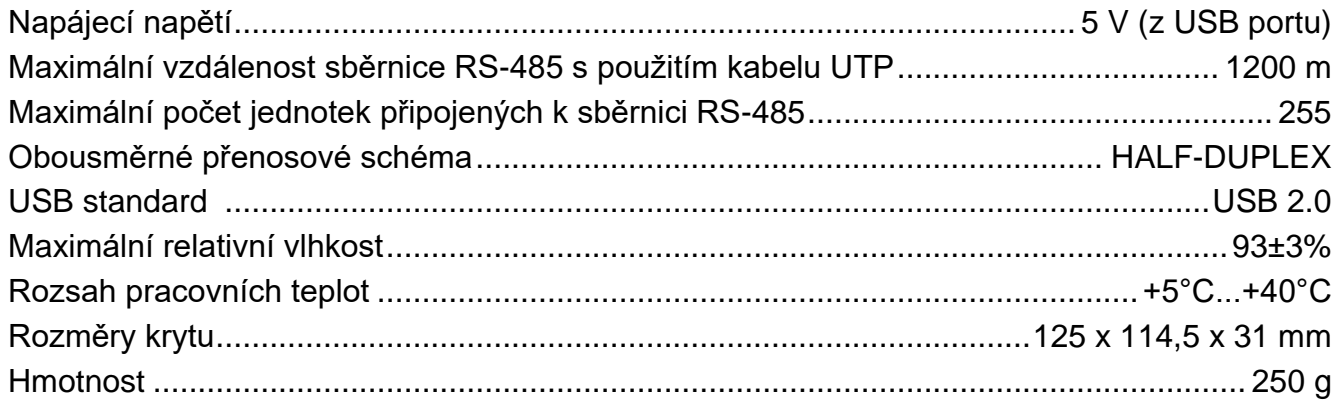

#### **ACCO-USB-CZ bezkontaktní čtečka karet**

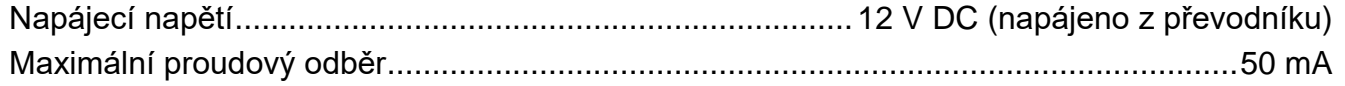

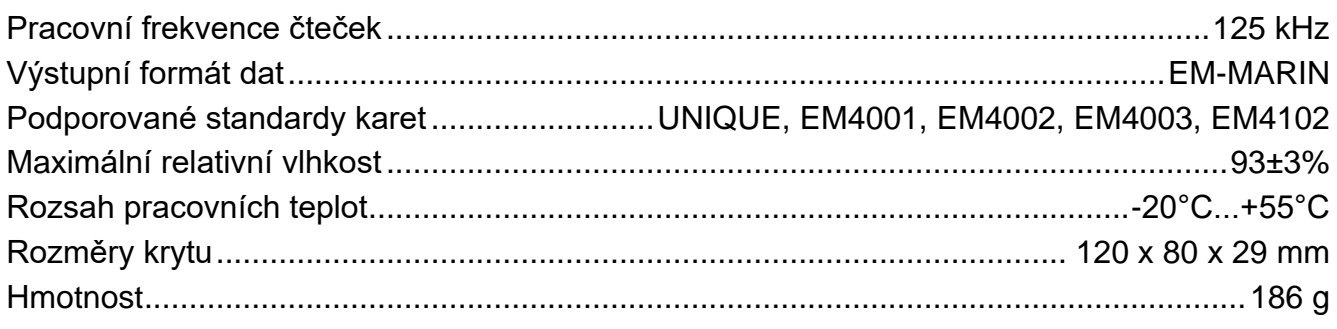

# **3. Popis**

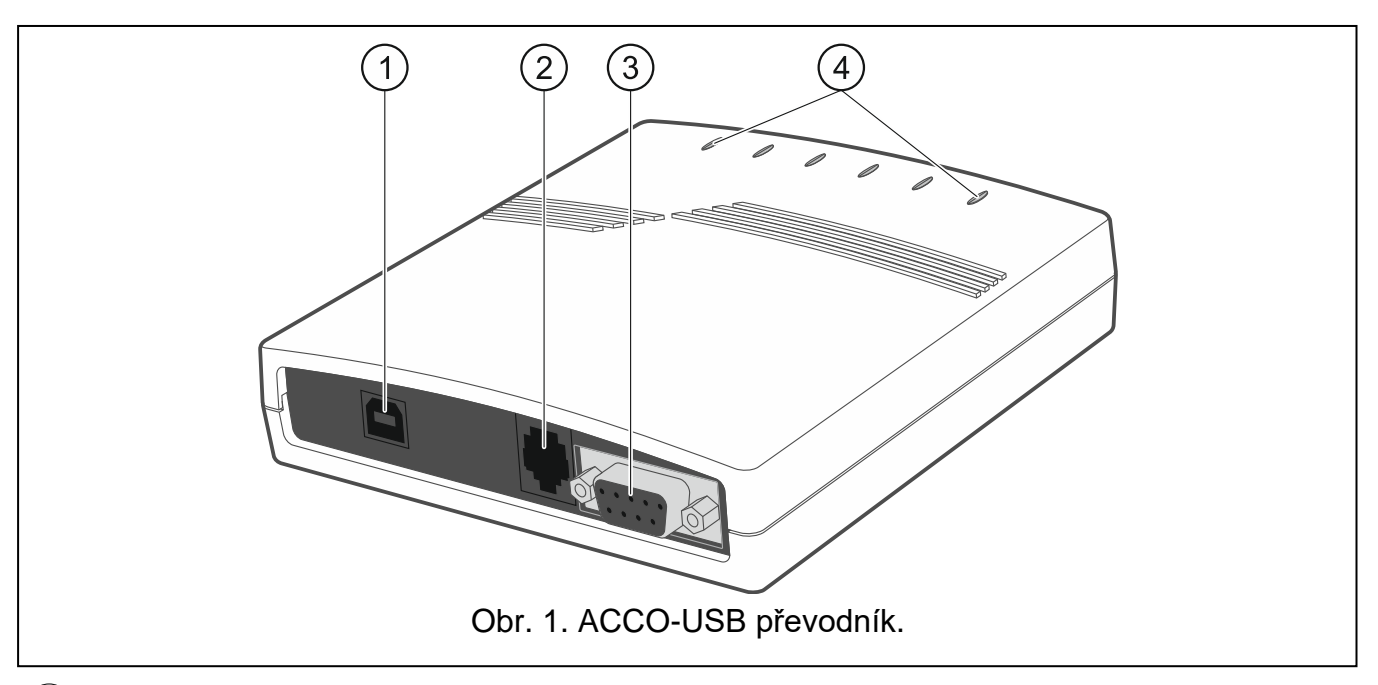

- $(1)$  USB port pro připojení převodníku k počítači.
- RJ-45 konektor pro připojení ACCO-USB-CZ bezkontaktní čtečky karet.
- DB-9F konektor pro připojení komunikační sběrnice RS-485.
- $(4)$  LED kontrolky:
	- **PWR** svítí, pokud je převodník připojen k počítači USB kabelem a počítač je zapnutý.
	- **HEAD** svítí, pokud je připojena ACCO-USB-CZ bezkontaktní čtečka karet.
	- **READ** svítí, pokud čtečka čeká na kartu k načtení.
	- **ERR** bliká při ztrátě komunikace mezi převodníkem a modulem.
	- **TX** bliká, když převodník odesílá data do počítače.
	- **RX** bliká, když převodník přijímá data z počítače.

## **4. Připojení k počítači**

Propojte USB porty počítače a převodníku pomocí USB kabelu, který je součástí sady. V převodníku se rozsvítí zelená LED označená jako PWR. Systém Windows automaticky rozpozná připojení nového zařízení a nainstaluje požadované ovladače pro nový hardware. Po připojení převodníku k počítači a instalaci ovladačů bude převodník fungovat bezobslužně.

 $\dot{l}$ 

*Pokud systém nenajde požadované ovladače automaticky, stáhněte si je z www.satel.eu.*

*Některé verze operačního systému Windows mohou varovat, že ovladače řadiče neprošly testy shody. I přes tato varování pokračujte v instalaci ovladačů.*

Po instalaci ovladačů bude v počítači k dispozici další port COM. Pomocí tohoto portu a ACCO-USB převodníku bude program ACCO-SOFT-LT komunikovat s moduly připojenými ke sběrnici RS-485.

## **5. Připojení ke sběrnici RS-485**

Převodník ACCO-USB lze připojit na sběrnici RS-485 systému ACCO v libovolném místě. Na sběrnici lze připojit až 255 modulů řízení přístupu. Převodník není nutný pro fungování systému ACCO. Slouží pouze ke konfiguraci modulů, které fungují v rámci systému, a k aktualizaci jejich firmwaru.

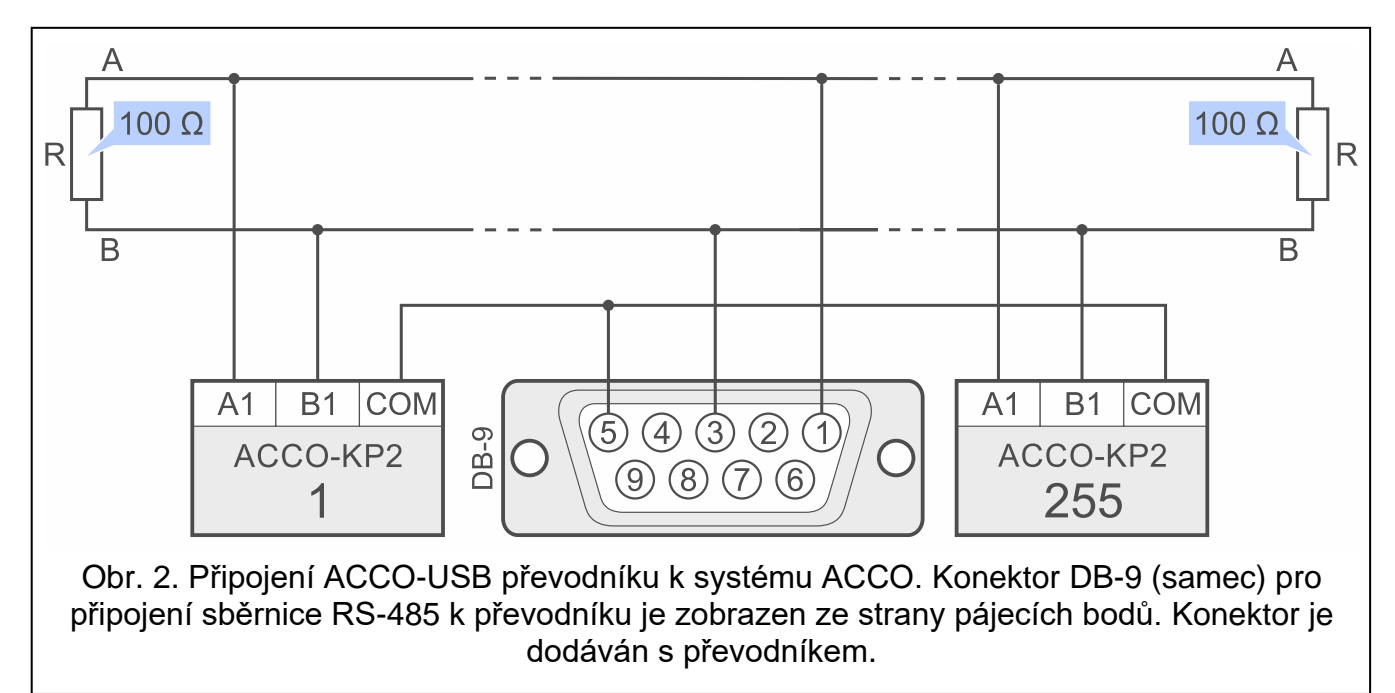

## **6. ACCO-USB-CZ bezkontaktní čtečka karet**

Čtečka bezkontaktních karet ACCO-USB-CZ je čtečka CZ-EMM přizpůsobená pro práci s převodníkem ACCO-USB.

Připojte kabel RJ-45 čtečky do konektoru převodníku. Na převodníku se rozsvítí červená LED označená jako HEAD.

Po připojení k převodníku čtečka umožňuje:

- přidávání karet uživatelům,
- vyhledávání uživatelů pomocí karet.

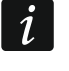

*Kdekoli je v návodu použito slovo "karta", znamená to pasivní transpondér, kterým může být karta, přívěsek na klíče atd.*

Dvoubarevná LED zobrazuje:

**Svítí červeně** – normální funkce čtečky;

**Blikání zeleně** – čekání na přiložení karty.

Bzučák signalizuje:

- **1 krátké pípnutí** přečtení nové karty (karta přidána) nebo přečtení kódu známé karty (hledání uživatele karty)
- **2 dlouhá pípnutí** neznámá karta (hledání uživatele karty).

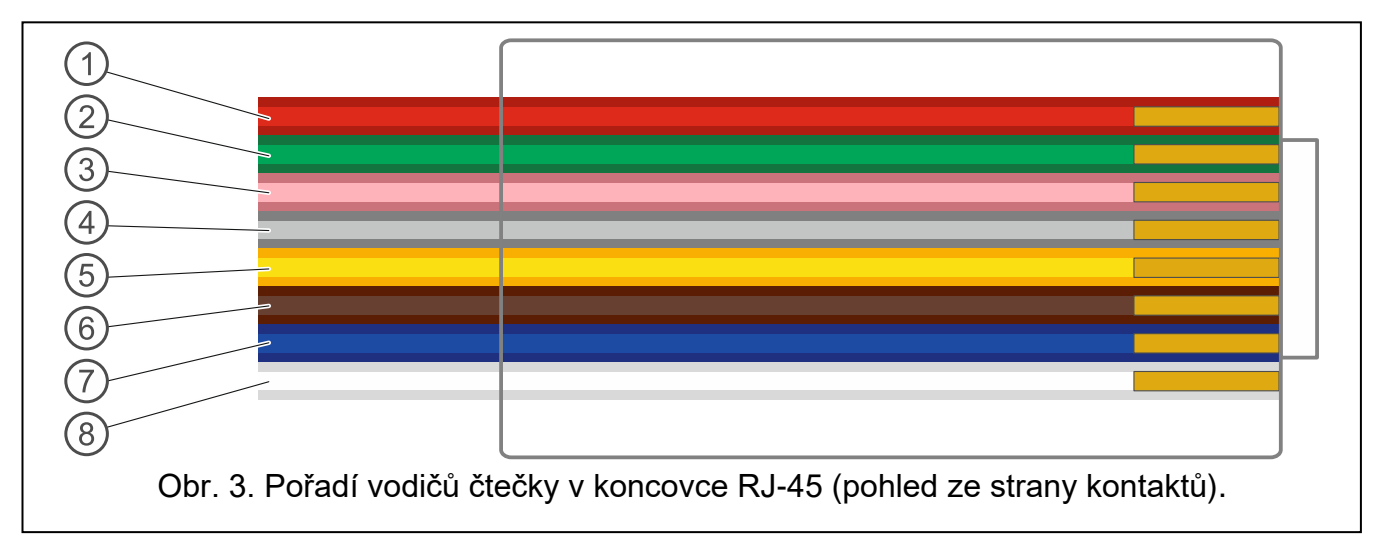

Vysvětlivky k obr. 3:

- $(1)$  červený vodič napájení.
- $(2)$  zelený vodič data.
- $\left( 3\right)$  růžový vodič řízení zelené LED diody.
- $(4)$  šedý vodič řízení červené LED diody.
- $\left( \,5\,\right)$  žlutý vodič řízení bzučáku.
- $\left( \,6\,\right)$  hnědý vodič blokování provozu čtečky.
- $(7)$  modrý vodič společná zem.
- $\left(8\right)$  bílý vodič kontrola přítomnosti.

#### **Prohlášení o shodě naleznete na www.satel.pl/ce**